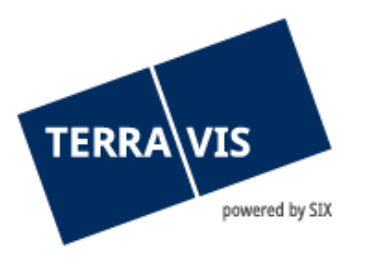

# **System Terravis**

## **Istruzioni per password iniziale**

gültig ab 1.11.2018

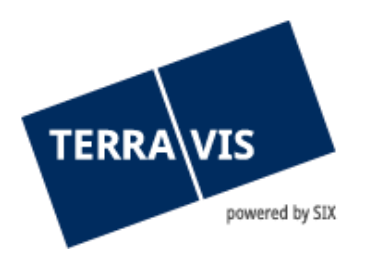

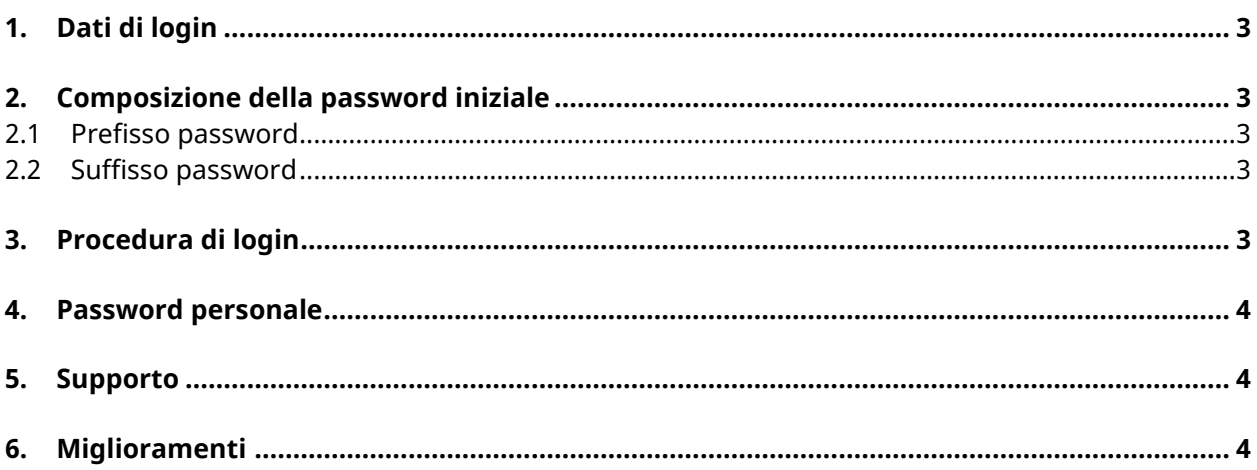

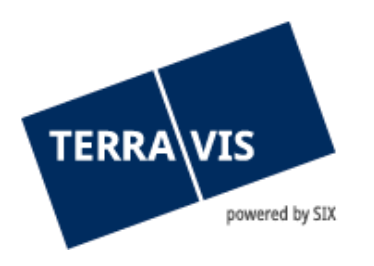

## <span id="page-2-0"></span>**1. Dati di login**

Per accedere a Terravis gli utenti devono autenticarsi. Per il login con password (tramite ID utente e login via SMS) sono necessari tre elementi:

- numero di mandato (ad esempio 1234)
- ID utente (ad esempio txder)
- password (ad esempio Ciao123++)

Il numero di mandato e l'ID utente le vengono comunicati dall'amministratore di Terravis.

## <span id="page-2-1"></span>**2. Composizione della password iniziale**

Per il primo login e dopo il reset della password da parte di un amministratore, la password è composta da due componenti.

#### <span id="page-2-2"></span>**2.1 Prefisso password**

La prima parte della password (prefisso) le viene comunicata dal suo amministratore.

<span id="page-2-3"></span>Esempio di prefisso: ABcc21

#### **2.2 Suffisso password**

La seconda parte della password (suffisso) le viene inviata tramite e-mail automatica all'indirizzo di posta elettronica memorizzato.

Esempio di suffisso: BBdd34

Qualora non dovesse ricevere il suffisso, verifichi la cartella dello spam della sua applicazione di posta elettronica e chieda all'amministratore di verificare l'indirizzo di posta elettronica memorizzato.

## <span id="page-2-4"></span>**3. Procedura di login**

Per effettuare il login utilizzi il link comunicatole dall'amministratore. Qualora non le fosse stato comunicato alcun link, vada sul sito www.terravis.ch → Login → [selezione dell'opzione di login desiderata].

- Inserimento del numero di mandato e dell'ID utente
- Inserimento della password iniziale nel seguente formato:
- [prefisso][suffisso]
- ad esempio ABcc21BBdd34

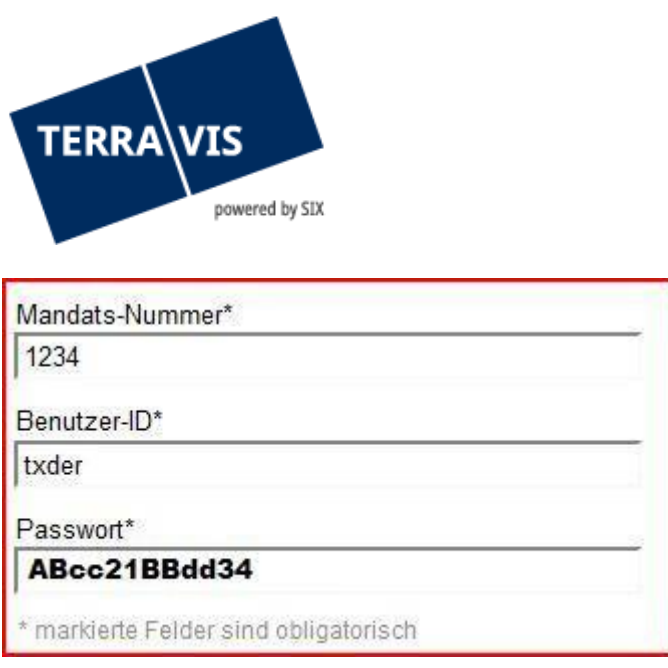

## <span id="page-3-0"></span>**4. Password personale**

Dopo aver correttamente inserito la password iniziale, Terravis le chiede di modificare la sua password. A questo scopo, inserisca nuovamente la password iniziale e poi definisca una nuova password personale.

La password personale deve essere utilizzata senza inserimento di prefisso e suffisso.

#### <span id="page-3-1"></span>**5. Supporto**

Per domande in merito a Terravis può rivolgersi alla sua persona di contatto interna, la quale fa riferimento al supporto di Terravis.

#### <span id="page-3-2"></span>**6. Miglioramenti**

Terravis accetta volentieri qualsiasi proposta di miglioramento per e-mail. Il team di Terravis si impegna nel miglioramento continuo del sistema.

SIX Terravis AG Supporto TERRAVIS [support@terrravis.ch](mailto:support@terrravis.ch) Tel. +41 58 399 49 09